### R Projects and data import

27.04.2022, Data Science (SpSe 2022): T7

Prof. Dr. Claudius Gräbner-Radkowitsch
Europa-University Flensburg, Department of Pluralist Economics

www.claudius-graebner.com | @ClaudiusGraebner | claudius@claudius-graebner.com

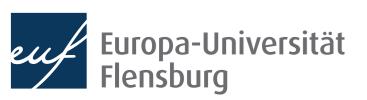

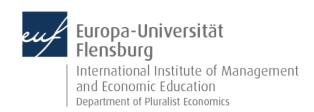

## Prologue:

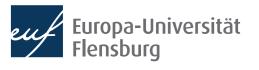

#### Prologue Feedback and exercises

- One of you filled out the feedback survey.
- Main take-aways:
  - If anything, the session was a bit too slow
  - If I do not get other signals, I will speed up in the next sessions
- What were the main problems with the exercises?

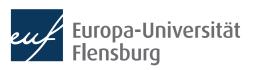

### **Goals for today**

- I. Learn how to set up an R project
- II. Learn how to use the here package and import data
- III. Learn how to import data into R using data.table::fread()

# Data wrangling in R

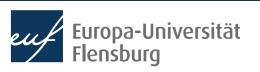

#### The role of data preparation

- Importing and preparing is the most fundamental task in data science
  - It is also largely under-appreciated

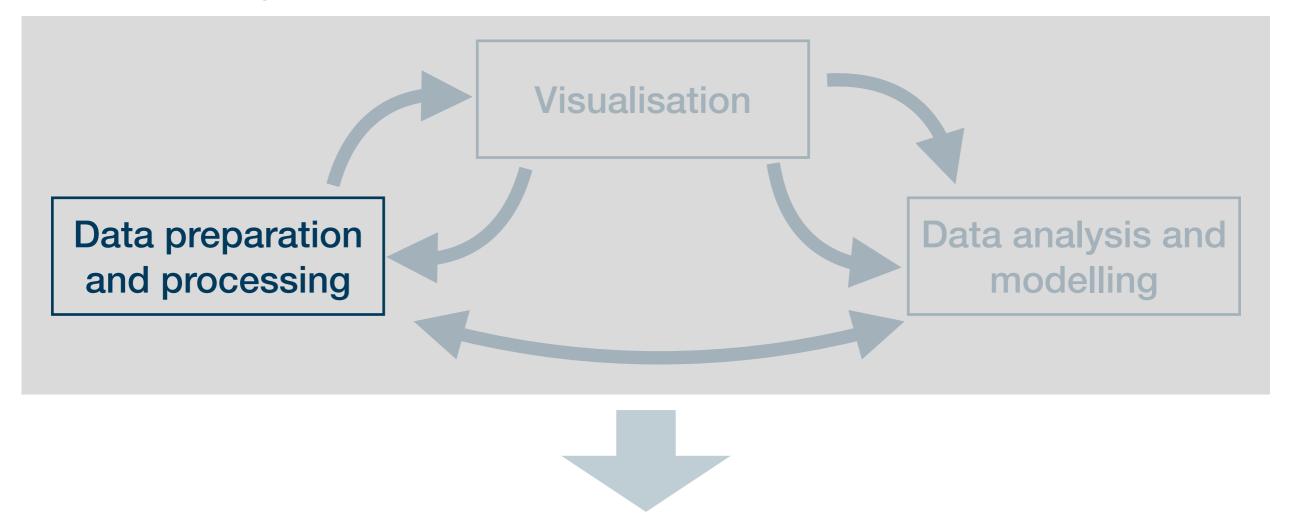

Presentation of the insights: an overall story

#### Data wrangling is an essential skill

- According to several surveys, data scientists usually spend about 80% of their working time with importing and preparing data
- At the same time, few people learn how to do it properly
- Although it might sound a bit boring in the first place, few skills will
  - ...save so much time
  - ...save you so much nerves and frustration
  - ...help you making so many new friends
- ...in the medium run as skills in data wrangling!

### **Our goal**

- The goal: learn about a default directory structure and a general way to document everything you do with your raw data
  - This will also facilitate the collaboration with future-you considerably
  - Nothing is worse than hating your past-you for not documenting correctly where data came from, or how it has been prepared
- Here we will learn a general workflow that, once mastered, helps you to avoid all editable problems with certainty
- A central idea is that all your research results must be reproducible from the raw data at any time
  - This implies that you must not manipulate your raw data at any cost
  - Raw data is what you download from the internet, gather through an experiment, or code yourself

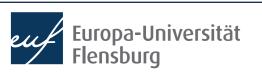

### How to keep your work transparent

 Raw data must not be changed, but is usually not in a state we can work with

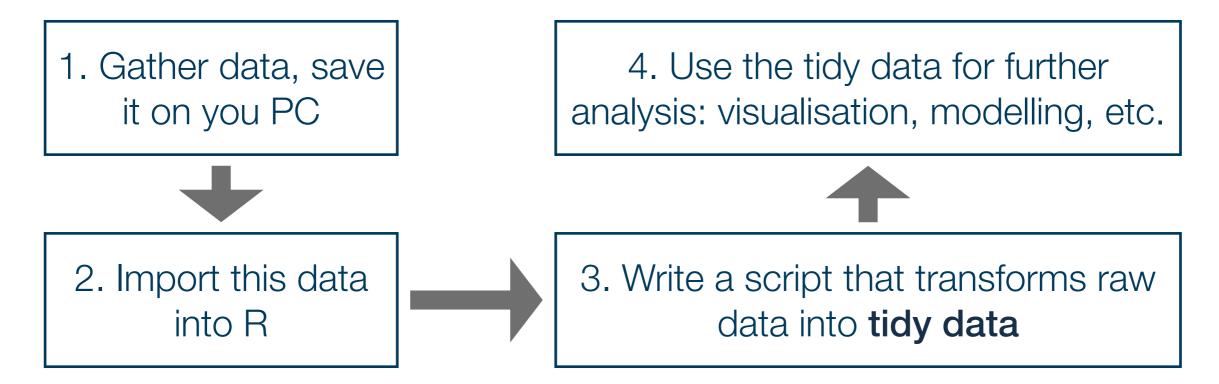

- Saving the scripts in steps 2 & 3 makes your work fully reproducible
- By looking into the script you will always know what you did to your raw data → you can also heal basically every mistake you made, not harm done!

#### **Outlook**

The remainder will be organised as follows:

Set up you project environment

This is done only once per project

Import data

Transform raw data into tidy data

This might be done several times

Save data

# Set up your R project

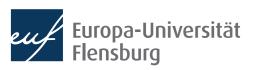

### Setting up your working environment

- Before we talk about importing raw data we need to discuss where the raw data should actually be saved
- A prerequisite for a transparent, reproducible, and easy-to-work-with project is the right directory structure
- Thus, for every task in R you should set up your project like this:
- All the relevant steps to set this up, and the rationality for this structure are described in the respective tutorial

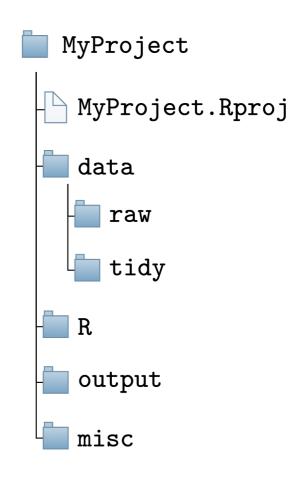

#### Paths and the here-package

- There are two ways in which you tell your computer where a certain file is located:
  - Via an absolute path: description starts at the root directory \*
  - Via a relative path: description starts at your current position in the file system

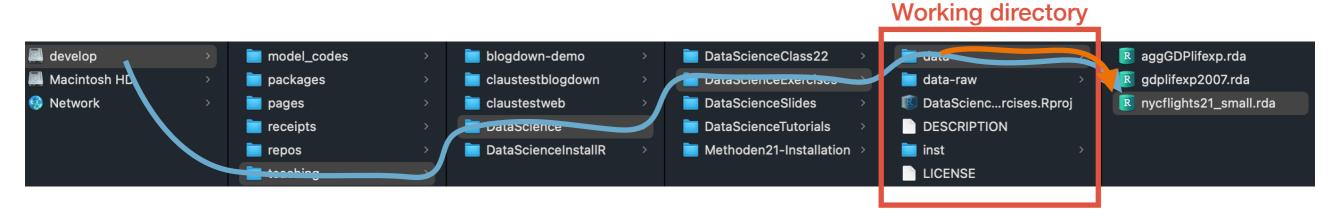

- Assuming we are 'located' in the folder DataScienceExercises: and want to point to the file nycflights21\_small.rda:
  - "/Volumes/develop/teaching/DataScience/DataScienceExercises/data/ nycflights21\_small.rda"
  - "data/nycflights21\_small.rda"

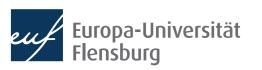

#### Relative paths and setwd()

- The relative path seems nicer...
  - Its shorter and you can share code without forcing others to adjust the path
- Problem: how to set our location to the directory DataScienceExercises?
- We can do this using setwd(), providing the absolute path to DataScienceExercises as an argument:
  - setwd("/Volumes/develop/teaching/ DataScience/DataScienceExercises")
  - Then we can use "data/nycflights21\_small.rda"
- Many people put setwd() at the top of their scripts

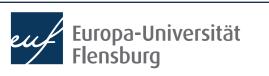

#### Why setwd() is evil and not to be used

- You should never ever use **setwd()** in your scripts
- First, it does not help avoiding absolute paths because you have to provide an absolute path to setwd()
- Second, it makes people hate you:

Abby writes amazing\_script.R Sends file to Ellie Setwd("/Volumes/Macintosh HD/Users/AbbysUserName/PathToFolderThatOnlyExistsHere/ProjectName")

data\_file <- data.table::fread("data/file.csv")

Ellie opens file and executes it

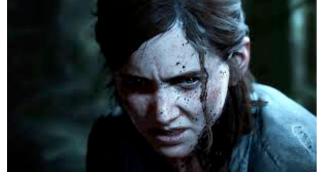

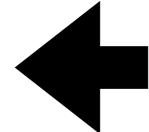

> setwd("/Volumes/Macintosh HD/Users/AbbysUserName/PathToF
olderThatOnlyExistsHere/ProjectName/file.txt")
Error in setwd("/Volumes/Macintosh HD/Users/AbbysUserName/
PathToFolderThatOnlyExistsHere/ProjectName/file.txt") :
 cannot change working directory

#### The better alternative to setwd() is here

- Thankfully, there is a very simple solution: the package here
- It allows you to set an anchor  $\updownarrow$  in you project directory
- Then you can create paths relative to this anchor using the function here::here()
  - These commands will always work on every machine
- Always put here::i am() into the first line of your scripts
  - As an argument, provide the location of the script relative to the project root
  - From now on, only provide paths relative to this root using here::here()

```
MyProject
                                MyProject.Rproj
                              🔲 data
here::i_am("R/my_script.R")
                                   my_script.R
                               output
                                 misc
```

library(here)

library(gaplot2)

# Script content

#### Your turn

- Create a new R-Project on your computer
- Create all the required folders
- Write an R script, put it into the right directory, and make it usable for the here-package
- Check out what the function here::here()
  returns and experiment with its use

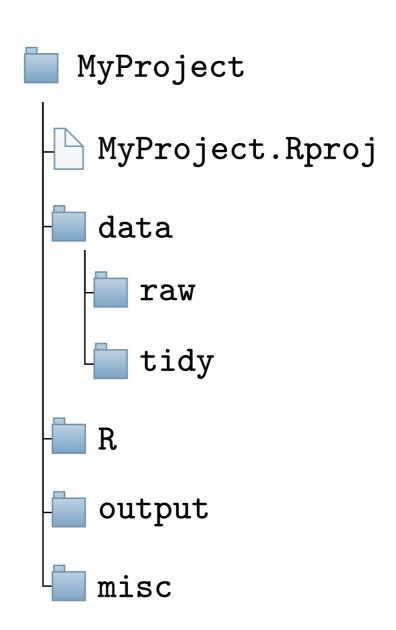

## Importing data

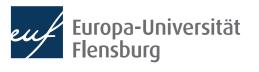

### **Import functions**

- Now that we have set up the project environment we can import data
- In the following we will assume that you raw data is stored in the folder data/raw
- The function we use to import a data set depends on the file type:

csv/tsv files

.Rds/RData files

**Specific formats** 

data.table::fread()

readRDS()
load()

haven::read\_dta()
haven::read\_sas()
haven::read\_spss()

Basic procedure the same in all cases → focus on reading csv files here

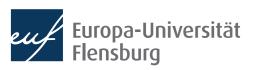

### How to import data

- Good practice: save path to file in a vector:
   data\_path <- here("data/raw/wb\_data.csv")</li>
- Since its a csv file we use data.table::fread(): data.table::fread(file = data\_path)
- This uses default options to import the file
  - Works often for clean data files
  - But for the sake of transparency and since data files are often not clean, we should specify several optional arguments
- In contrast to the exposition in Wickham and Grolemund (2022) I strongly recommend using data.table::fread()

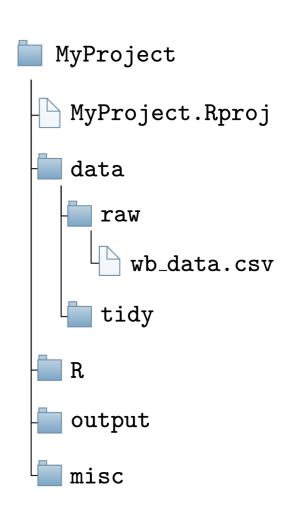

#### Your turn

- Download the zip file fread\_expls.zip from the course homepage
- Copy the file fread\_expls-1.csv into the data directory of your R project
- Write a script that imports the data set into your session

#### How to use data.table::fread()

- For documentation of the next steps, please refer to the tutorial on data import on the course page
- In the following we will learn when and how to use the following arguments of data.table::fread():
  - file: the relative path to the csv file you want to read → use here::here()
  - sep: symbol that separates columns
  - dec: symbol used as decimal sign
  - colClasses: what object type should be used for the columns?
- For other widely used commands check the tutorial and do the exercises
  - But note that there are even more specification options → help(fread)

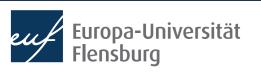

### How to use data.table::fread()

- For documentation of the next steps, please refer to the tutorial on data import on the course page
- In the following we will learn when and how to use the following arguments of data.table::fread():
  - file: the relative path to the csv file you want to read → use here::here()
  - sep: symbol that separates columns
  - dec: symbol used as decimal sign
  - colClasses: what object type should be used for the columns?
- For other widely used commands check the tutorial and do the exercises
  - But note that there are even more specification options → help(fread)

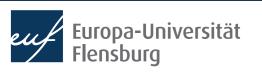

## How to use data.table::fread() Specifying column delimiters using sep

```
c_code; year; exports; unemployment
AT; 2013; 53.44; 5.34
AT; 2014; 53.39; 5.62
DE; 2013; 45.4; 5.23
DE; 2014; 45.64; 4.98
```

- Especially in Germany, columns are often separated via; instead of,
- We can pass a string to sep indicating how the columns are separated
  - In the above case: sep = ";"

#### How to use data.table::fread()

- For documentation of the next steps, please refer to the tutorial on data import on the course page
- In the following we will learn when and how to use the following arguments of data.table::fread():
  - file: the relative path to the csv file you want to read → use here::here()
  - sep: symbol that separates columns
  - dec: symbol used as decimal sign
  - colClasses: what object type should be used for the columns?
- For other widely used commands check the tutorial and do the exercises
  - But note that there are even more specification options → help(fread)

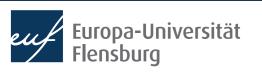

## How to use data.table::fread() Specifying decimal separators using dec

c\_code; year; exports; unemployment AT; 2013; 53,44; 5,34 AT; 2014; 53,39; 5,62 DE; 2013; 45,4; 5,23 DE; 2014; 45,64; 4,98

- Again in Germany, decimal places are often separated via, instead of.
- We can pass a string to dec indicating how the columns are separated
  - In the above case: dec = ","

#### Your turn

- Copy the file fread\_expls-2.csv into the data directory of your R project
- Write a script that imports the data set into your session such that the following tibble results:

| # | A tibble: 4 × 4 |              |             |              |
|---|-----------------|--------------|-------------|--------------|
|   | c_code          | year         | exports     | unemployment |
|   | <chr></chr>     | <int></int>  | <db1></db1> | <db1></db1>  |
| 1 | AT              | <u>2</u> 013 | 53.4        | 5.34         |
| 2 | AT              | <u>2</u> 014 | 53.4        | 5.62         |
| 3 | DE              | <u>2</u> 013 | 45.4        | 5.23         |
| 4 | DE              | <u>2</u> 014 | 45.6        | 4.98         |

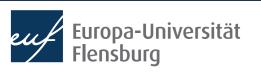

#### How to use data.table::fread()

- For documentation of the next steps, please refer to the tutorial on data import on the course page
- In the following we will learn when and how to use the following arguments of data.table::fread():
  - file: the relative path to the csv file you want to read → use here::here()
  - sep: symbol that separates columns
  - dec: symbol used as decimal sign
  - colClasses: what object type should be used for the columns?
- For other widely used commands check the tutorial and do the exercises
  - But note that there are even more specification options → help(fread)

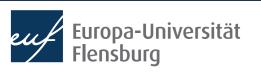

## How to use data.table::fread() Specifying column types using colClasses

 Whenever numbers should be saved as character, the guessing algorithm of data.table::fread() often fails:

c\_code,year,exports, PROD\_CODE AT, 2013, 53.44, 0011 AT, 2014, 53.39, 0011 DE, 2013, 45.4, 0011 DE, 2014, 45.64, 0011

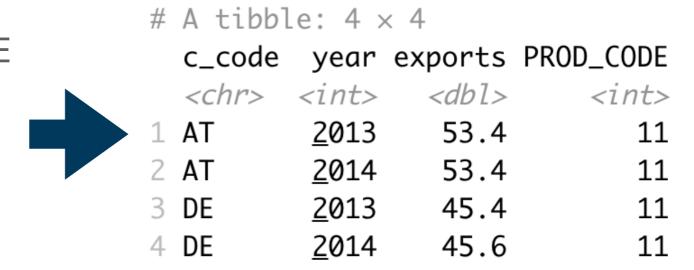

- We can specify the column types explicitly by passing a vector to colClasses:
  - colClasses = c("character", rep("double", 2), "character")
- Usually, this is often a good idea to make your code more transparent
- You can also combine it with select and only read selected columns (see tutorial)

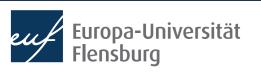

#### A final exercise...

- Now read in the file fread\_expls-final.csv and use all the arguments you consider to be necessary
- Make sure that the column cgroup is stored as a factor
- Then talk to you neighbour and compare your solutions
- Hint:
  - To get an idea about the raw data, click on the file and select "View File" to see it in its raw form → helps you to choose the right arguments:
  - Infeasible for very large files → use nrows and select to read a representative subset (see tutorial)

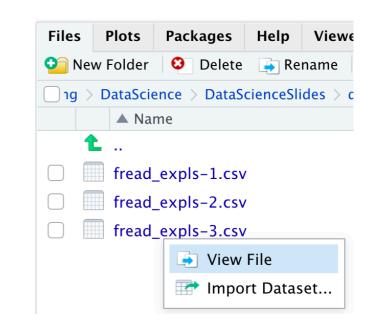

### And what about saving data?

- Saving data is much easier than reading data
- The only relevant question is about the format
  - If there are no good arguments for using a different format, go for csv
- This can be achieved by data.table::fwrite() with the main arguments:
  - x: the name of the object to be saved
  - file: the file name under which the object should be saved
- Example: save object exp\_tab to file data/exp\_tab.csv:

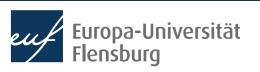

#### Data import as part of data preparation

Make yourself comfortable before reading in data - expect frustration and pain!

General idea: you import the data and bind it to an R object - usually a data.frame

Then you proceed with transforming this data.frame until it satisfies the

demands for tidy data

 Then you save the data under a new name, save the script, and celebrate yourself

 We will cover the transformation steps in the next session

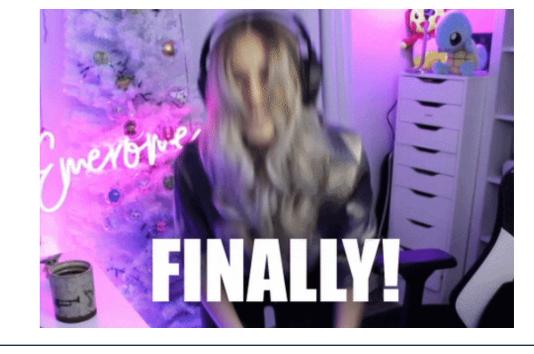

### **Summary and outlook**

- We now know how to organise our working directory and how to import data
- Next time we will learn how to transform imported raw data into tidy data
  - This is the kind of data that is the vantage point for visualisation and modelling
  - → Learn to produce the data you have used as input for visualisations yourself

#### Tasks until next week:

- 1. Fill in the quick feedback survey on Moodle
- 2. Read the tutorial on data import and project management
- Do the exercises provided on the course page and discuss problems and difficulties via the Moodle forum
- 4. Create a project that you can use in the next session and already download and allocate the raw data posted on the course page

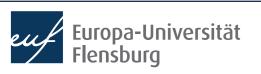